# **Account Activity.mobile.phone**

#### **[Armor Knowledge Base](http://100.64.215.25:8080/display/KBSS/Armor+Knowledge+Base)**

[Armor Knowledge Base](http://100.64.215.25:8080/display/KBSS/Armor+Knowledge+Base) / [Armor Management Portal](http://100.64.215.25:8080/display/KBSS/Armor+Management+Portal)

# Account Activity

### **Topics Discussed**

- [Access Account Activity](#page-0-0)
- [Review List of Supported Account Activities](#page-1-0)

To fully use this screen, you must have the **View Account Activity** permission assigned to your account. Δ

You can use the **Activity** screen to view the infrastructure changes made to your account.

Additionally, this screen displays upcoming events, such as a virtual machine that has been scheduled to delete at the end of the billing cycle.

This screen retains and displays information for a 13-month period.

This screen will list changes to:

- Virtual machines, including workloads and tiers
- Advanced Backup
- Firewall rules
- Dynamic Threat Blocking (IP Reputation Manager)
- L2L VPN tunnels
- Disaster Recovery
- Log Retention
- Marketplace orders
- SSL VPN connections

This screen will not include support tickets, nor invoices. Λ

This screen limits to 10,000 rows of returned data.Δ

#### <span id="page-0-0"></span>**Access Account Activity**

- 1. In the Armor Management Portal (AMP), in the left-side navigation, click **Account**.
- 2. Click **Activity**.
- 3. Review the columns.

Δ

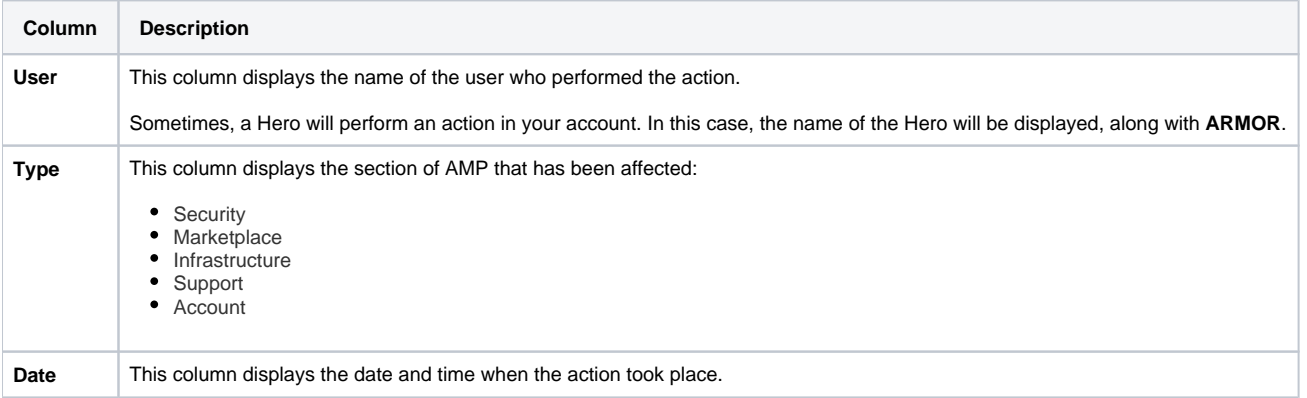

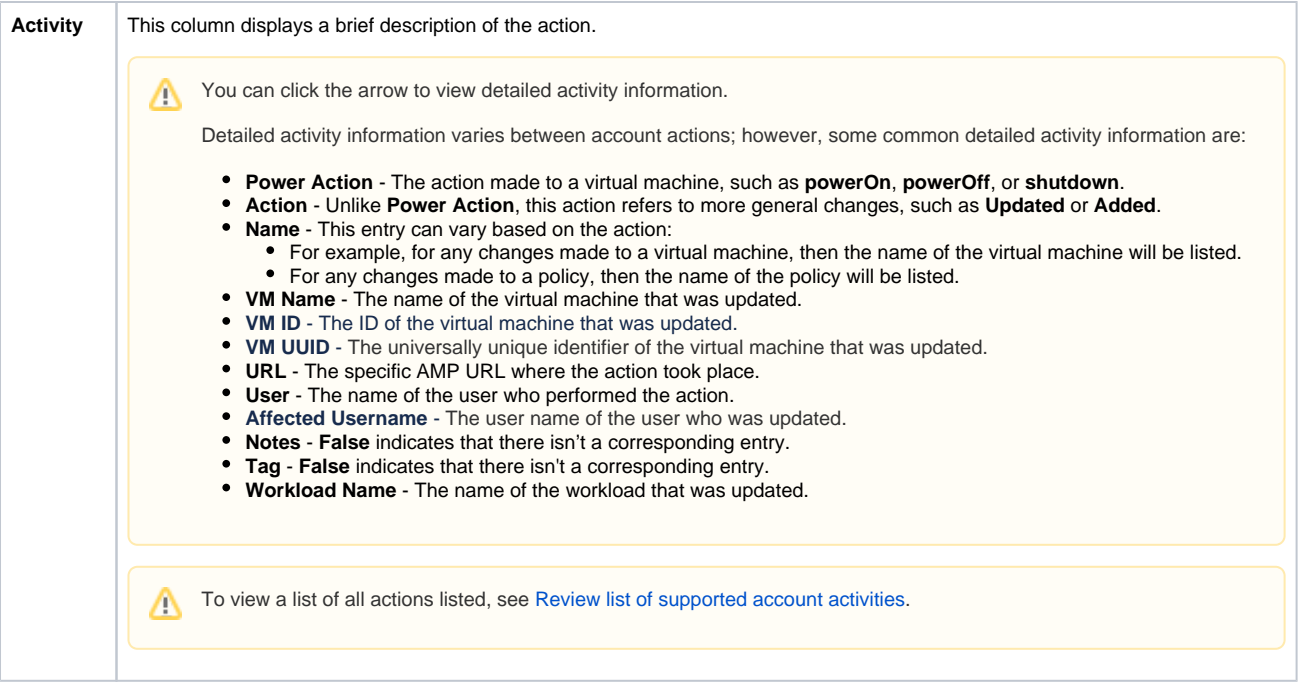

## <span id="page-1-1"></span><span id="page-1-0"></span>**Review List of Supported Account Activities**

The **Activity** screen displays the the following actions:

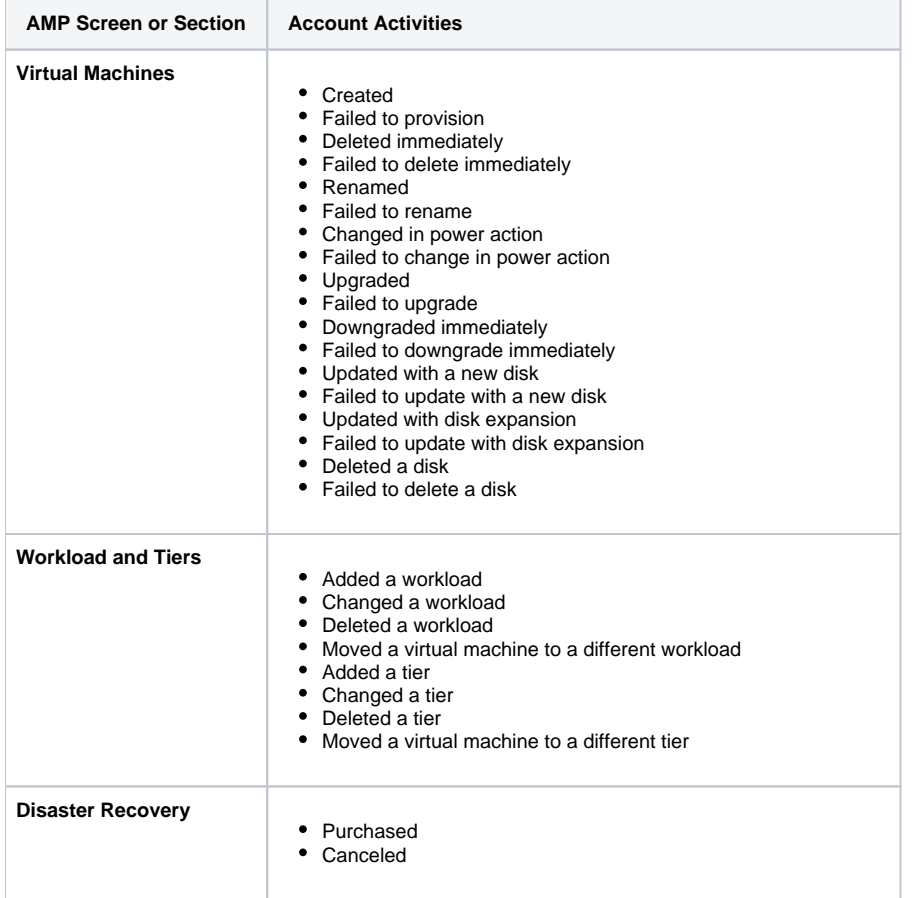

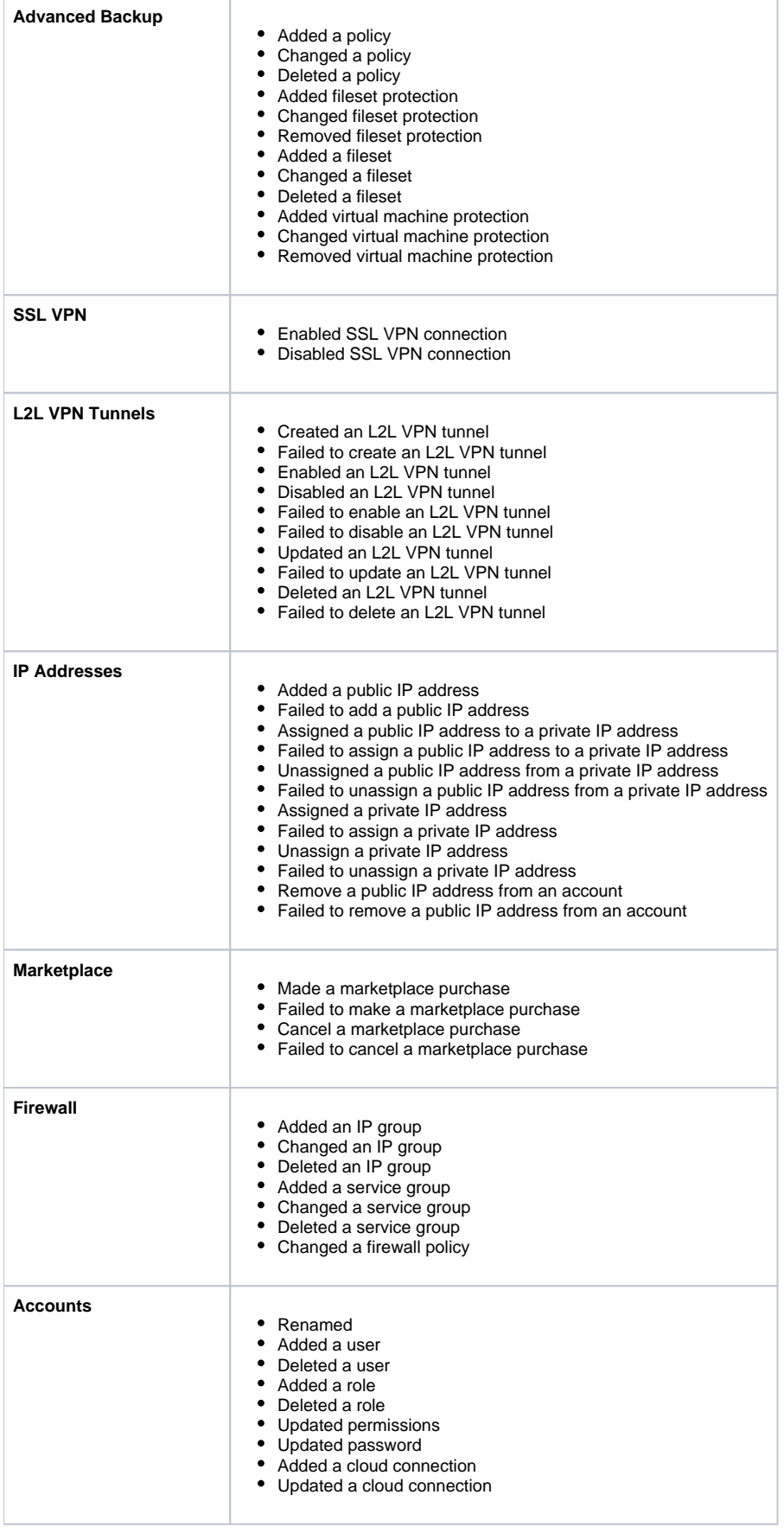

- Added or removed a user from a ticketing organization
- Changed Log Management retention plan
- Converted a virtual machine into a log collector

#### **Troubleshooting**

If you do not see any data in the **Activity** screen, consider that:

• There is no data to view.

╅

 $\pm$ 

╈

- You do not have permission to view this information.
	- You must have the **View Account Activity** permission enabled. Contact your account administrator to enable this permission. To learn how to update your permissions, see [Roles and Permissions](http://100.64.215.25:8080/display/KBSS/Roles+and+Permissions)

☆ ÷, **Was this helpful? Your Rating:** \*\*\*\*\* **Results:** \*\*\*\*\* **2 rates**